# JUBILACIÓN **EJECUTIVA**

# POR INCAPACIDAD

Instructivo

Actualización: septiembre 2022

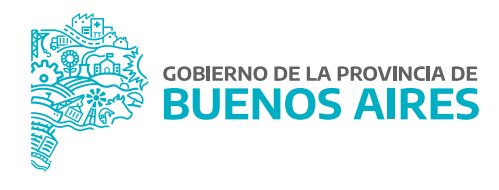

# **ÍNDICE**

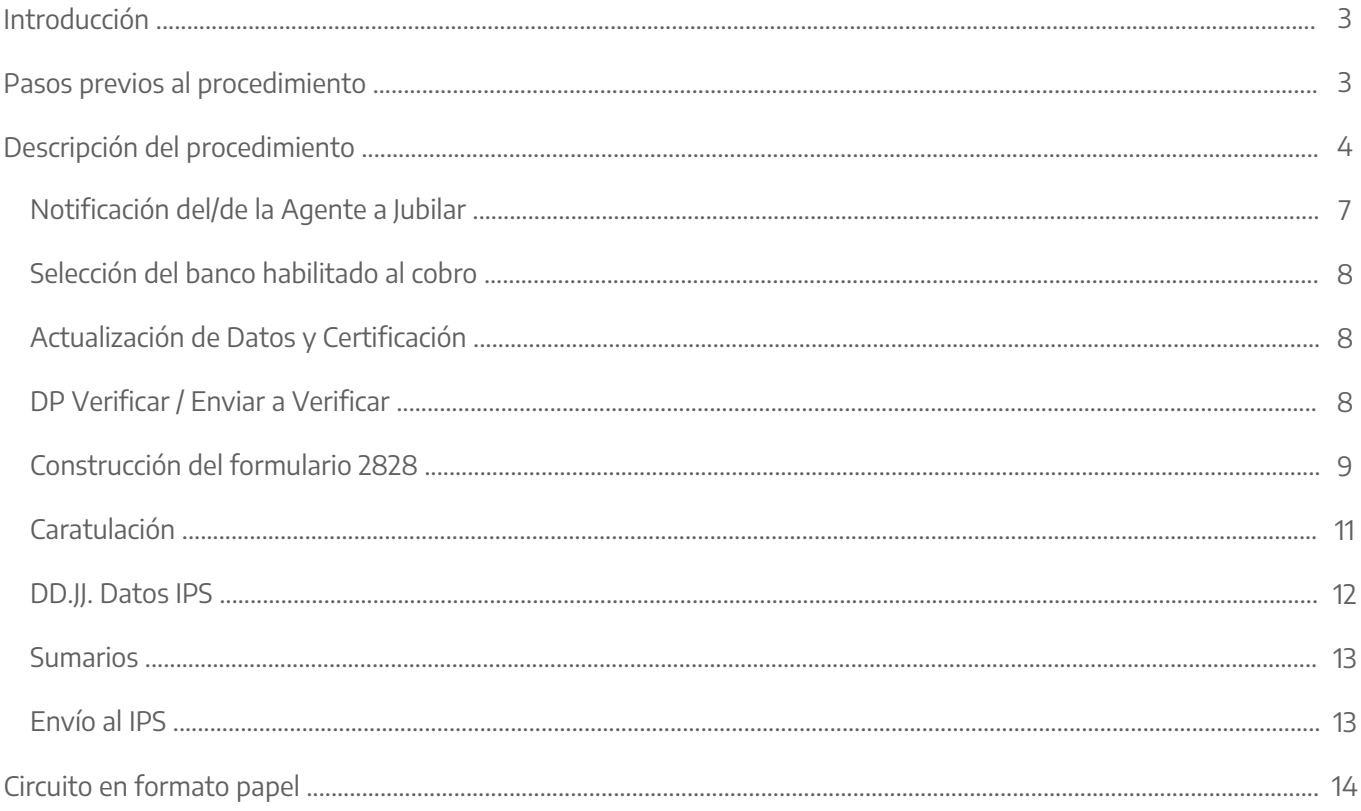

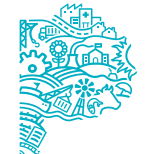

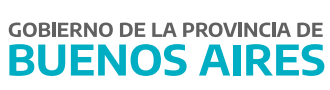

# **Introducción**

La Ley N° 9650/80, en su artículo 22 concede la prestación de Jubilación por Invalidez, y en sus artículos 29 y 30, refiere a que tendrán derecho los/as afiliados/as que se incapaciten física y/o psíquicamente compatible con sus aptitudes laborales, produciendo en la capacidad laboral una disminución del sesenta y seis (66%) por ciento o más.

Cuando estuviere acreditada la incapacidad y el/la afiliado/a hubiere prestado servicios ininterrumpidos durante diez años inmediatamente anteriores a la fecha de cese, podrá presumirse que aquella se produjo durante la relación de empleo.

De esta manera se incorpora el procesamiento de Jubilación por Incapacidad mediante la plataforma SiAPe para el personal que se encuentre en condiciones de acogerse al beneficio jubilatorio, con el objetivo de otorgar continuidad de pago a los/as agentes, y facilitar la carga de Información a las Direcciones Delegadas de Personal u oficina que haga sus veces.

# **Pasos previos al procedimiento**

- A. La Dirección de Salud Ocupacional, a través del Departamento de Juntas Médicas, diagnostica la incapacidad laboral mayor al sesenta y seis (66%) por ciento para un/a agente, y mediante SiAPe envía el informe al IPS.
- El Departamento de Juntas Médicas del Instituto de Previsión Social recibe en sistema el requerimiento, B. evalúa y, en caso de considerarlo correcto, dictamina la Jubilación Ejecutiva por Incapacidad.
- El organismo visualizara, en la solapa **Jubilación ejecutiva/administración**, el trámite publicado por parte C.del Instituto de Previsión Social, listo para su confección.

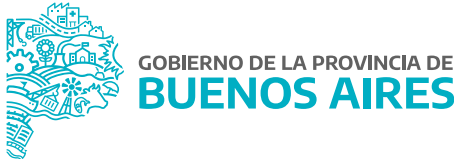

# **Descripción del procedimiento**

A continuación se detallarán los pasos procedimentales que deben cumplirse para lograr efectuar las jubilaciones por incapacidad bajo la modalidad de Jubilación Ejecutiva:

1. Acceder al SiAPe con usuario y contraseña. Luego hacer clic en la opción **eRreh**.

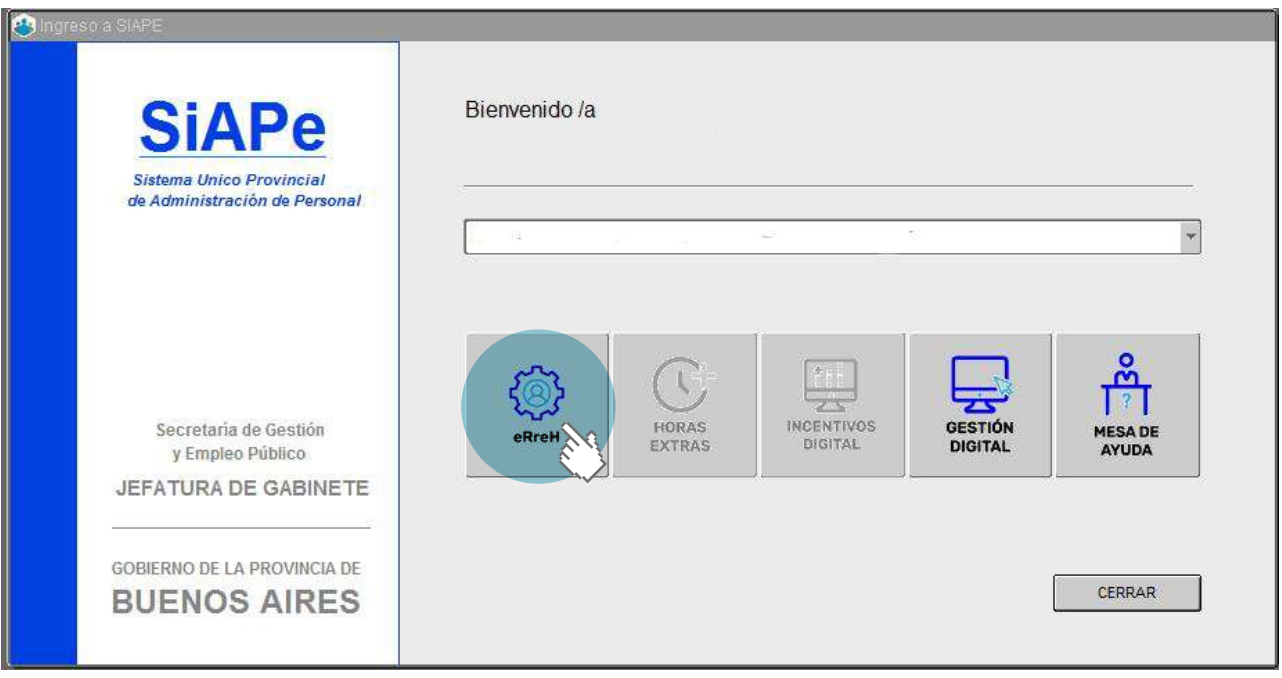

2. Luego accionar sobre el menú **Jubilación Ejecutiva** donde se desplegará un submenú y deberá ingresar a Administración:

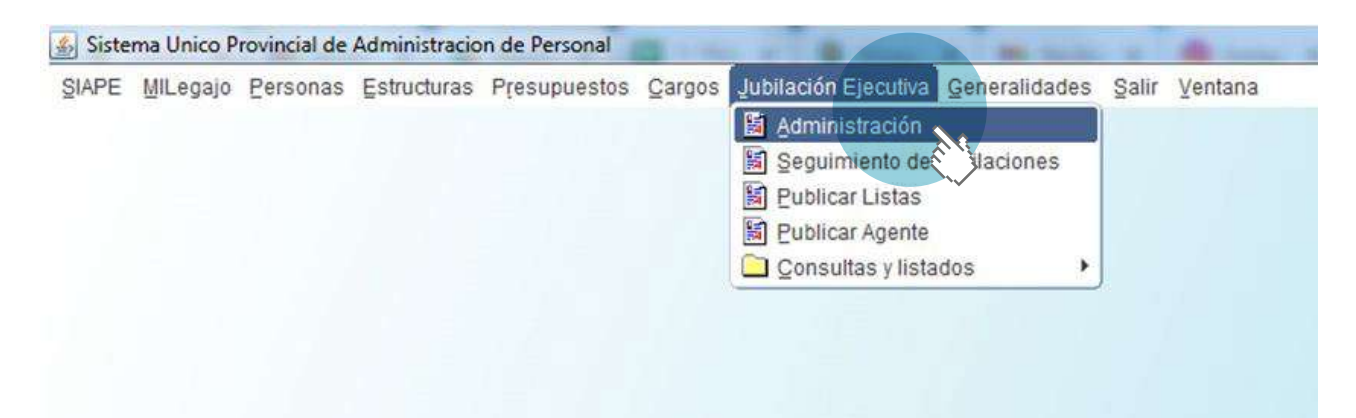

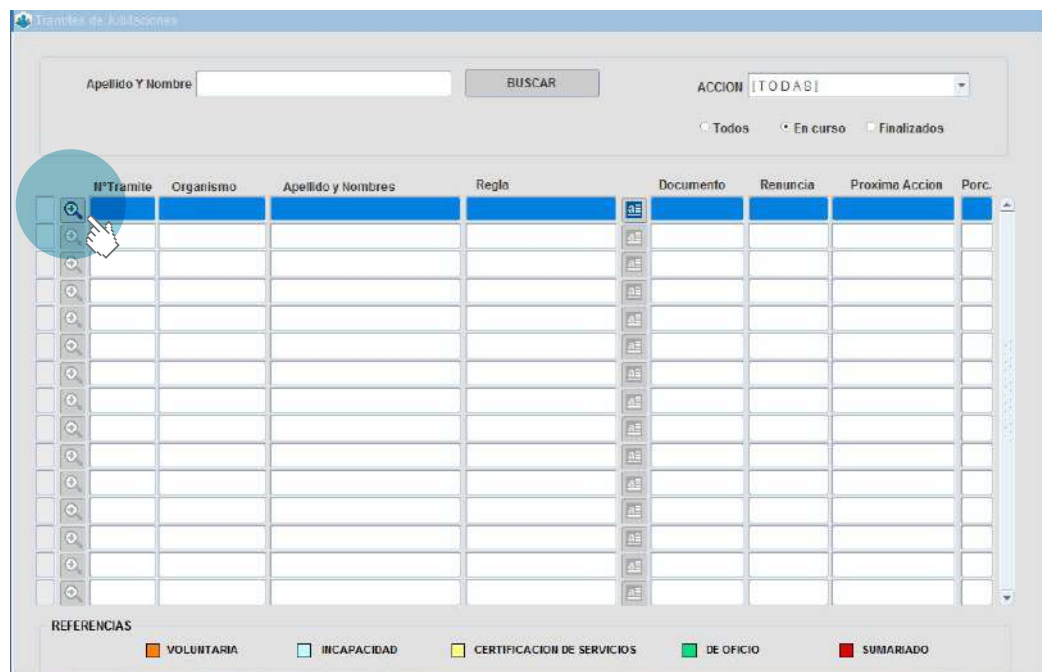

3. A continuación se abrirá una pantalla en la que deberá buscar el/a la agente sobre el cual quiere trabajar e ingresar a las acciones de trabajo a través del botón @ que se indica en la imagen:

En **Administración** se puede visualizar todos los trámites en curso que posee el organismo. Para el seguimiento se indica a las J.E.I (Jubilación Ejecutiva por Incapacidad) con un color rosa para distinguirlo del resto.

Otro punto relevante en la carga de datos es la fecha de Renuncia, que en este caso difiere de los demás trámites:

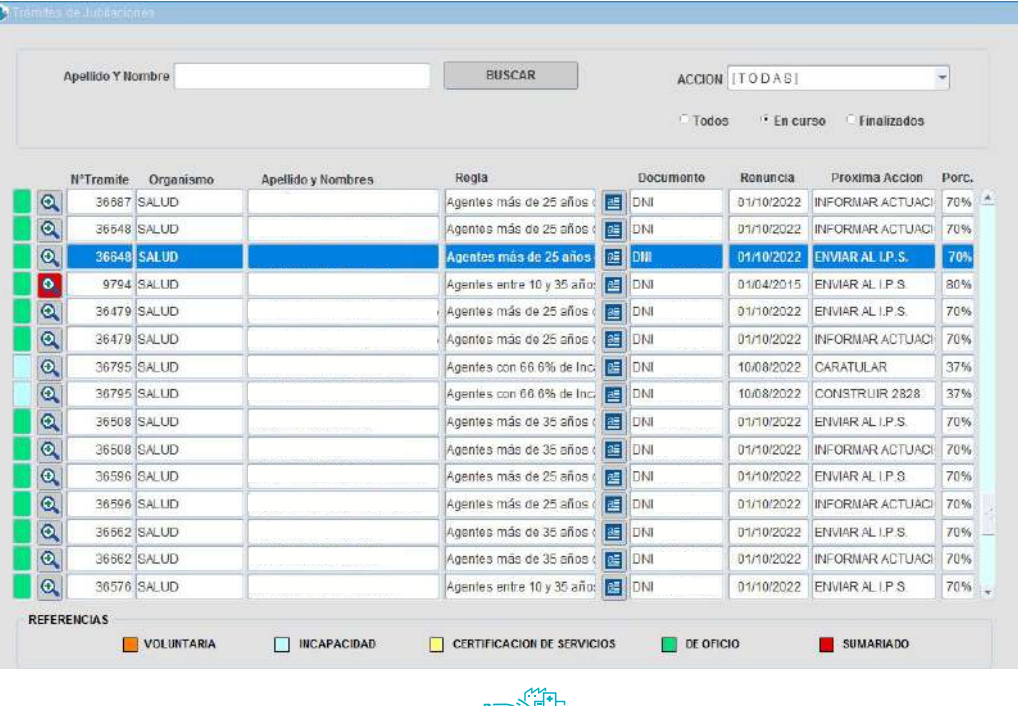

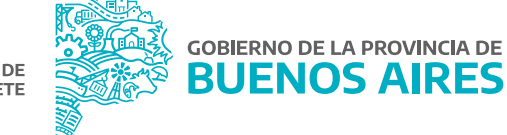

4. En la siguiente pantalla se observan las distintas estaciones a completar del/de la agente publicado/a. Se debe tener en cuenta que en la Jubilación Ejecutiva por Incapacidad (JEI), el responsable de realizar las actividades es únicamente el organismo; el circuito es el mismo que una Jubilación Ejecutiva de Oficio (para más información puede ver manual **Jubilación Ejecutiva de Oficio**): https://www.gba.gob.ar/sites/default/files/empleopublico/archivos/Jubilacion\_ejecutiva\_de\_oficio\_0.pdf

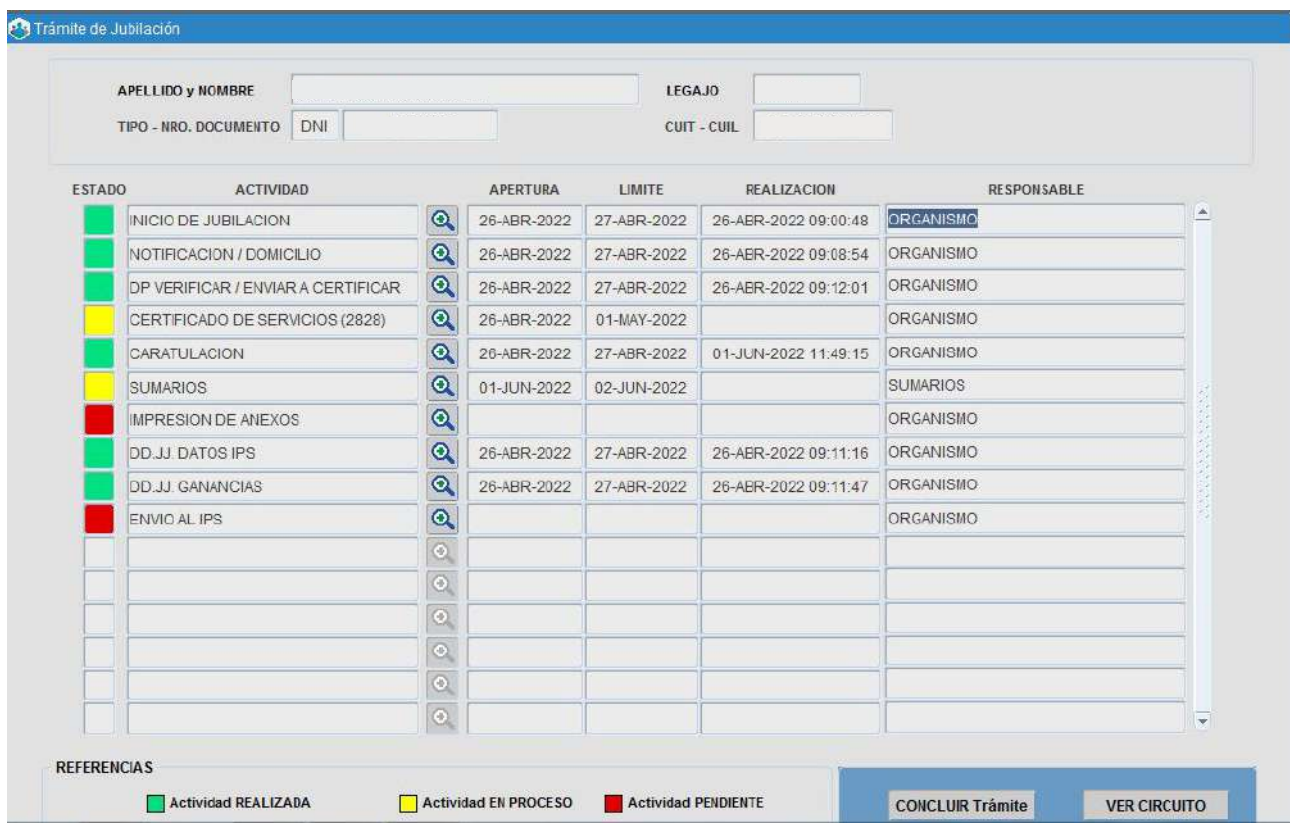

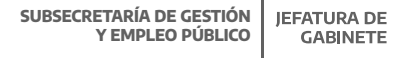

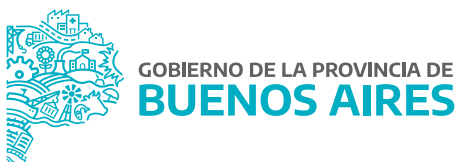

# Notificación del/de la Agente a Jubilar

https://www.gba.gob.ar/sites/default/files/empleopublico/archivos/Jubilacion\_ejecutiva\_de\_oficio\_0.pdf

Los/as agentes listados serán notificados de su situación en el plazo máximo de 10 días corridos desde la publicación del trámite, otorgando igual plazo al/a la agente para que concurra al Organismo Sectorial de Personal u oficina que haga sus veces, a manifestar su voluntad de acogerse al beneficio jubilatorio, mediante la confección y rúbrica del Formulario E-136 del Instituto de Previsión Social.

Ingresando a través del circuito se podrá imprimir el Formulario E-136:

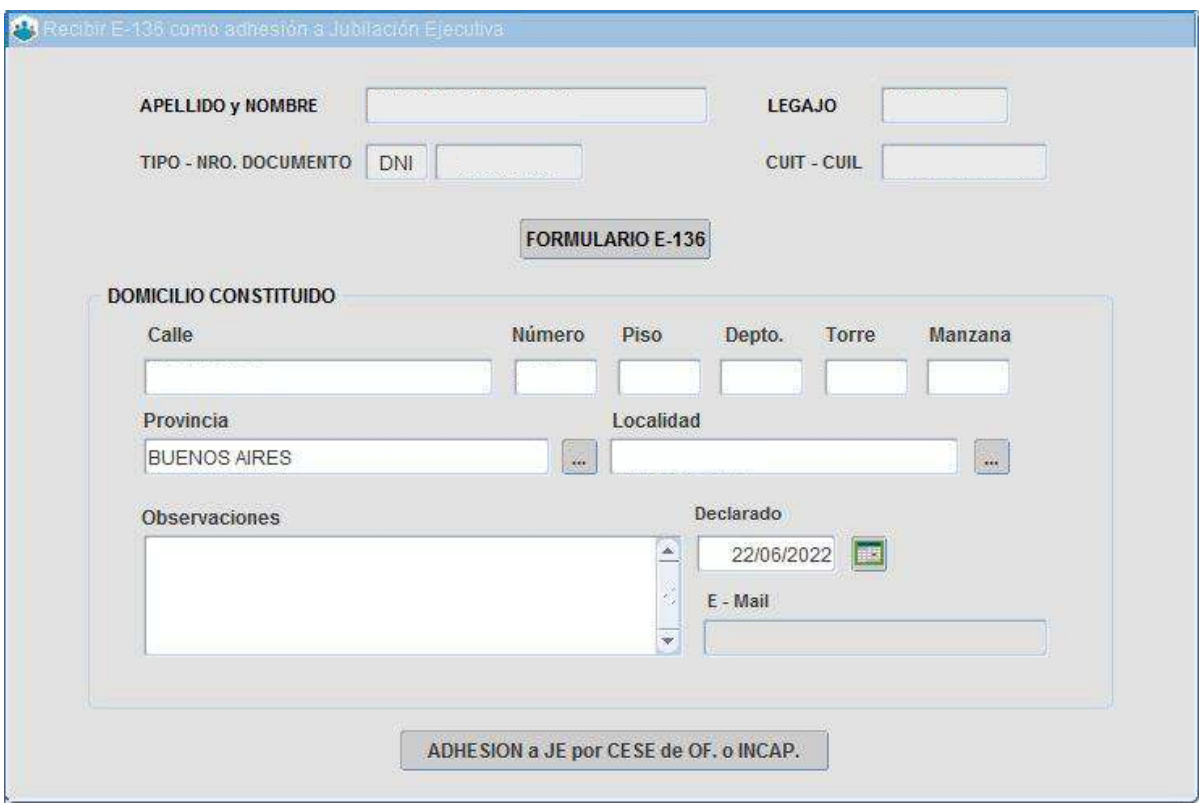

Se debe corroborar que el domicilio que aparece en pantalla sea el correcto, si esto es así lo debemos confirmar, en caso contrario actualizarlo y confirmar. Luego de esto procedemos a la Impresión del Formulario E-136, junto con la notificación de cese nominada.

https://www.gba.gob.ar/jefatura/empleopublico

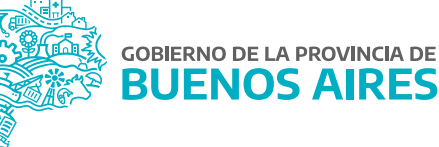

# Selección del banco habilitado al cobro

La selección del Banco se debe realizar de la tabla con las sucursales del Banco Provincia de Buenos Aires, identificadas y habilitadas por el IPS.

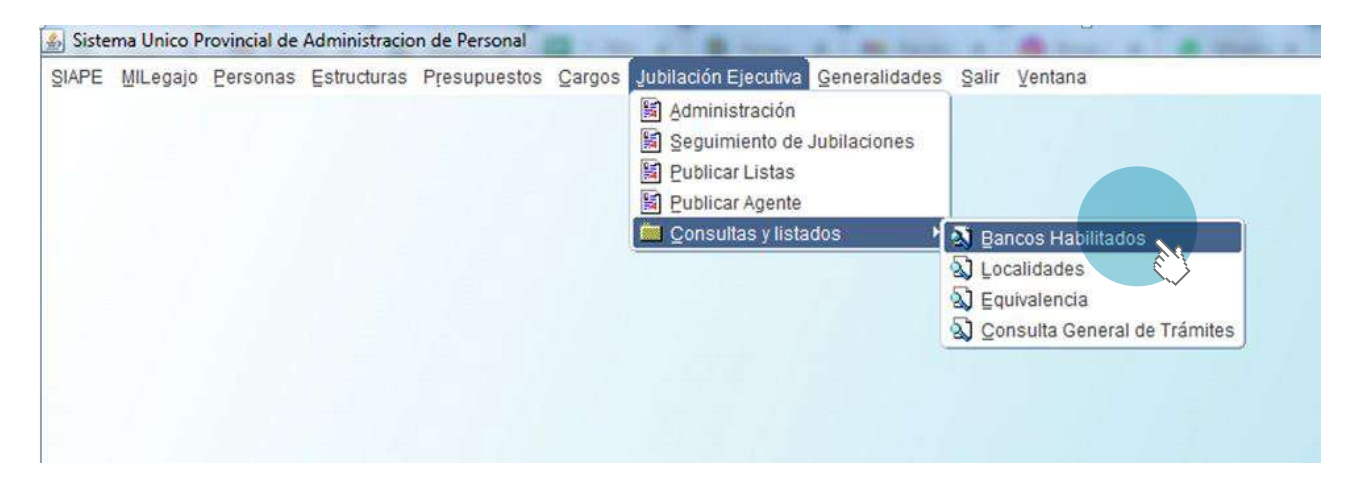

# Actualización de Datos y Certificación

En paralelo a las notificaciones a los/as agentes se comienza con la verificación de los datos necesarios para certificar la antigüedad, servicios laborales y cargos de mayor jerarquía. Dicha información es imprescindible para completar la certificación de servicios. Ver:

- **Manual Jubilación Ejecutiva Actualización de Datos. Actualizacionalización de Datos.**
- Manual Antigüedad Reconocida Historial de Cargos.

# DP Verificar / Enviar a Verificar

La Dirección Delegada de Personal, a través del sector o área de jubilaciones, verifica los servicios declarados en antigüedad reconocida, cargos e historial de cargos.

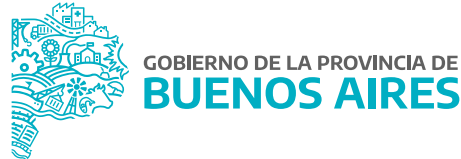

El/la agente tiene la posibilidad de agregar información sobre cargos faltantes (que deberán ser certificados por el área de Personal que inicia el trámite) o enviar a verificar, en caso de servicios incorporados que pertenezcan a otra Jurisdicción.

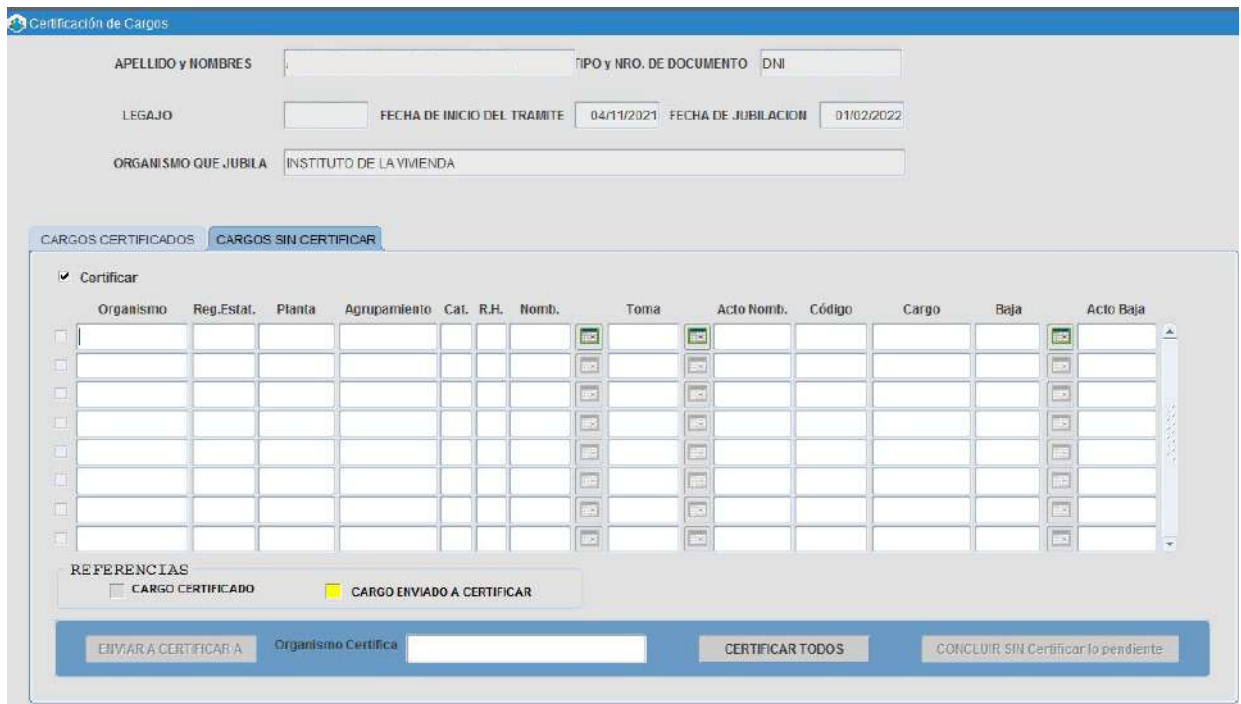

# Construcción del formulario 2828

Una vez habilitada la estación se debe comenzar a completar la certificación de servicios. La antigüedad quedará registrada automáticamente, discriminada de acuerdo al tipo de calidad de los servicios.

**Para el caso de las J.E.I, el cargo de mayor jerarquía está dado por el último cargo en el que se haya desempeñado el/la agente a jubilar, independientemente del período en el que se haya desempeñado en el mismo.**

Las bonificaciones inherentes al último cargo desempeñado o al organismo se asignarán automáticamente al momento de realizarse la liquidación del beneficio jubilatorio en el IPS. Sólo se deberán seleccionar de una tabla los adicionales excepcionales (inherentes a las personas).

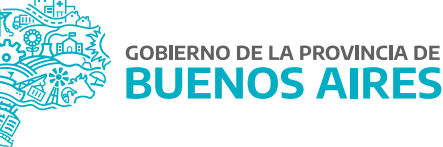

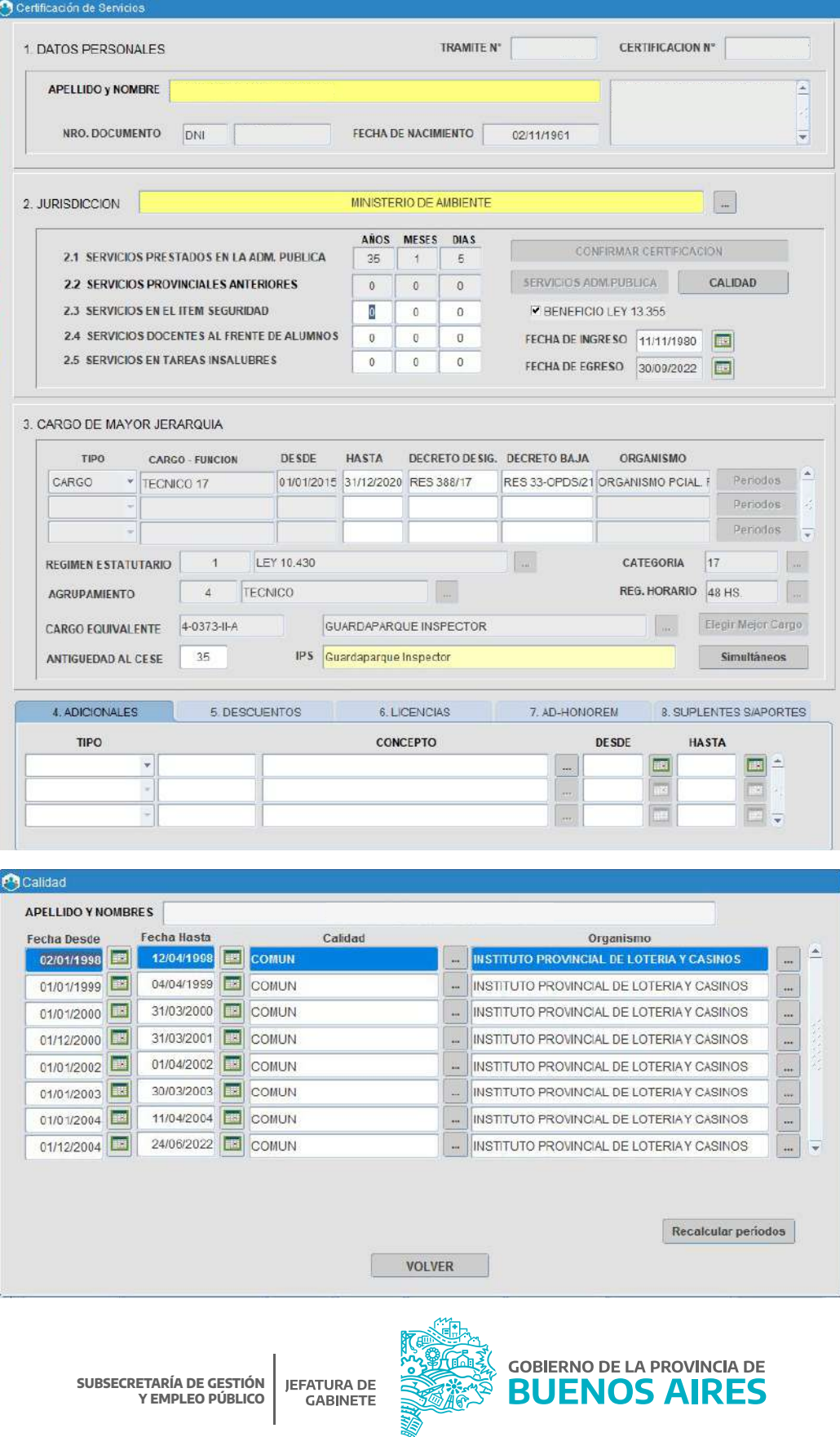

# Caratulación

La Delegación de Personal asigna un número de expediente al trámite a iniciar, el cual se obtiene del Sistema Provincial de Seguimiento de Expedientes.

Luego deberán registrar dicho número para relacionar el proceso digital con el expediente papel. Además, la Delegación de Personal tiene que incluir al expediente físico las cuatro pantallas informáticas de ANSES de cada agente (Histórico de aportes, archivo de autónomos, registro único de beneficiarios, consulta de expedientes), para evaluar el rol de caja otorgante, es decir que si lo asume la Provincia, se continúa con el trámite J.E.I; de lo contrario, sale del circuito.

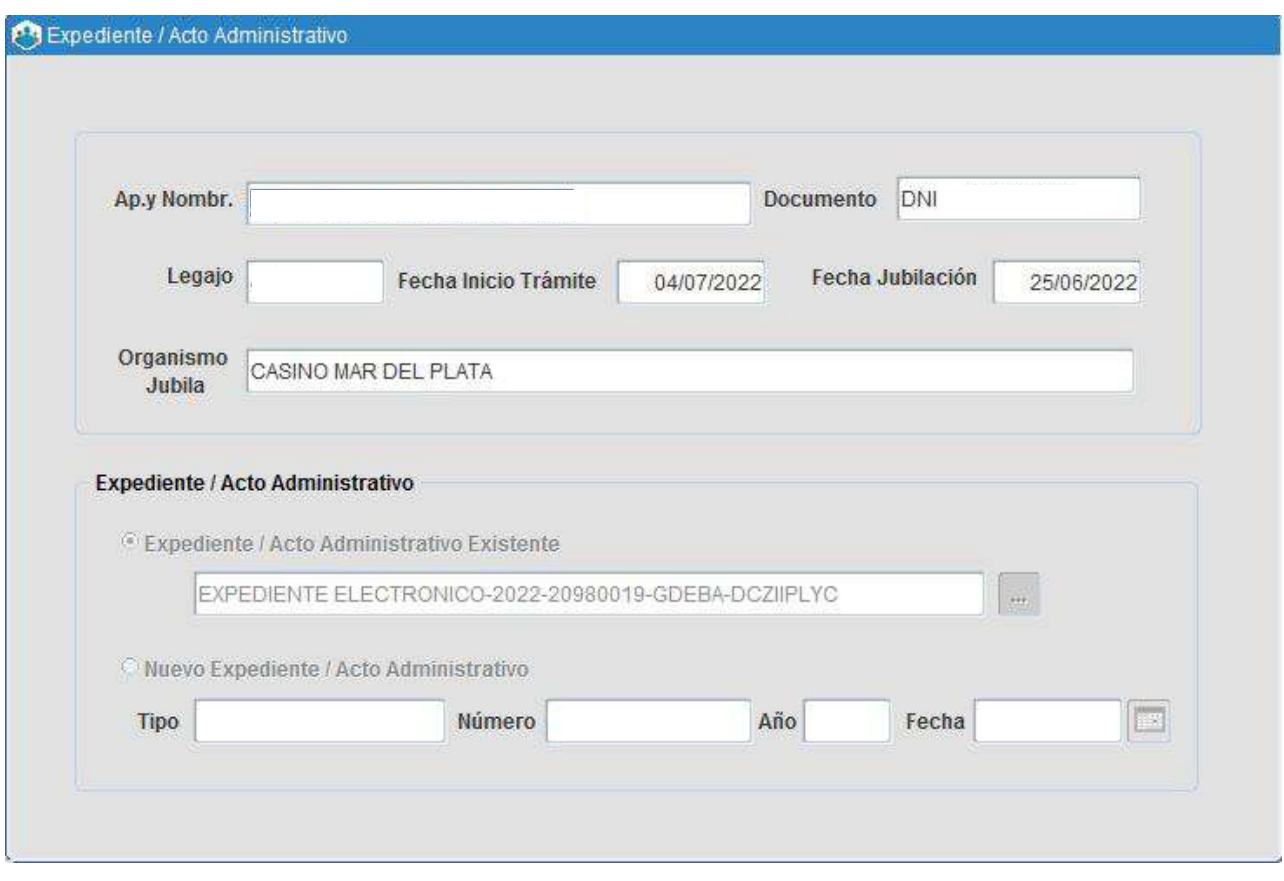

#### DD.JJ. Datos IPS

La Secretaría de Personal deberá completar DD.JJ. DATOS IPS con la información declara por el/la agente en el Formulario E136.

Se deberá seleccionar la sucursal bancaria en la cual se depositará el haber jubilatorio y, en caso de que corresponda, declarar quienes son los familiares que podrán tener derecho a pensión. La carga de los familiares se debe realizar desde el menú **Personas/Administración**.

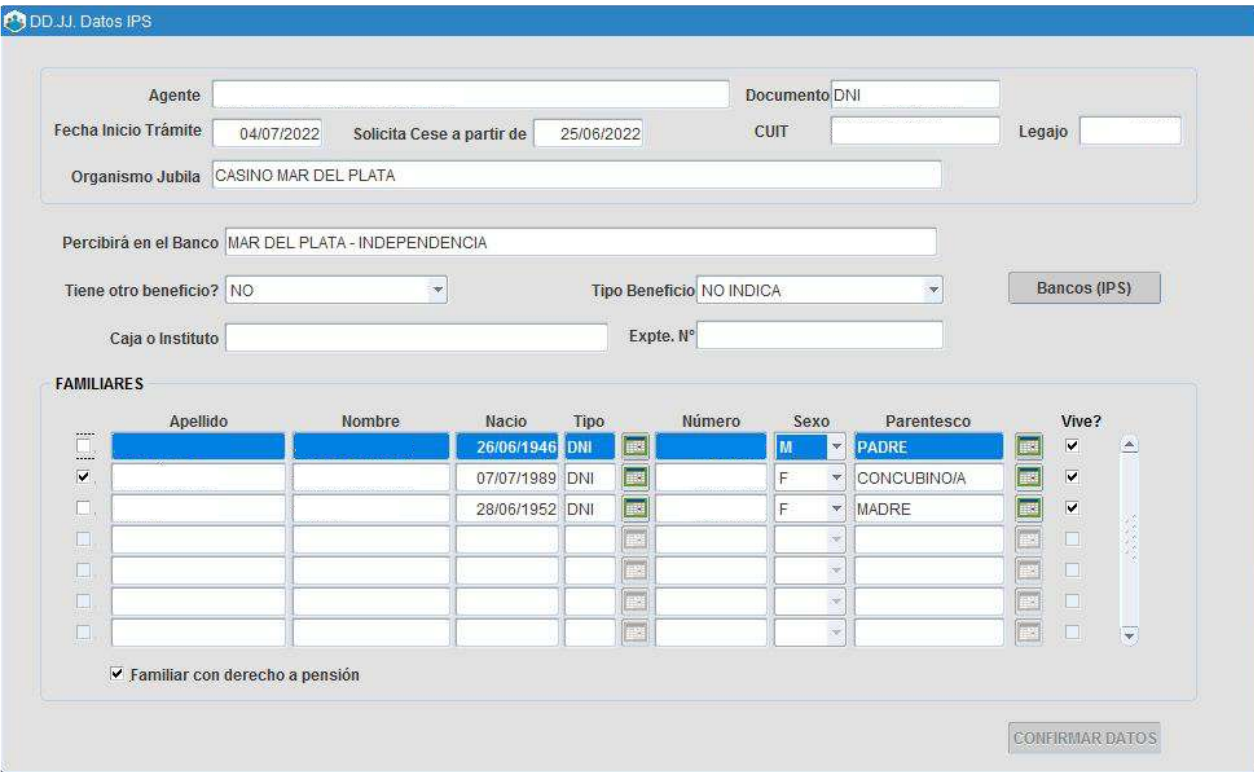

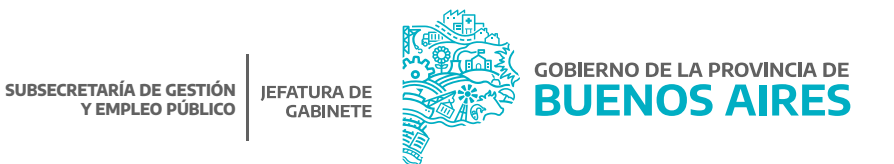

#### **Sumarios**

La Dirección de Sumarios certificará digitalmente si el/la agente a jubilarse posee algún proceso disciplinario pendiente de resolución que pudiera modificar la causal de cese. Esta certificación estará habilitada una vez caratulado el trámite y su correspondiente soporte papel será retirado por el organismo sectorial, u oficina que haga sus veces de la Dirección mencionada.

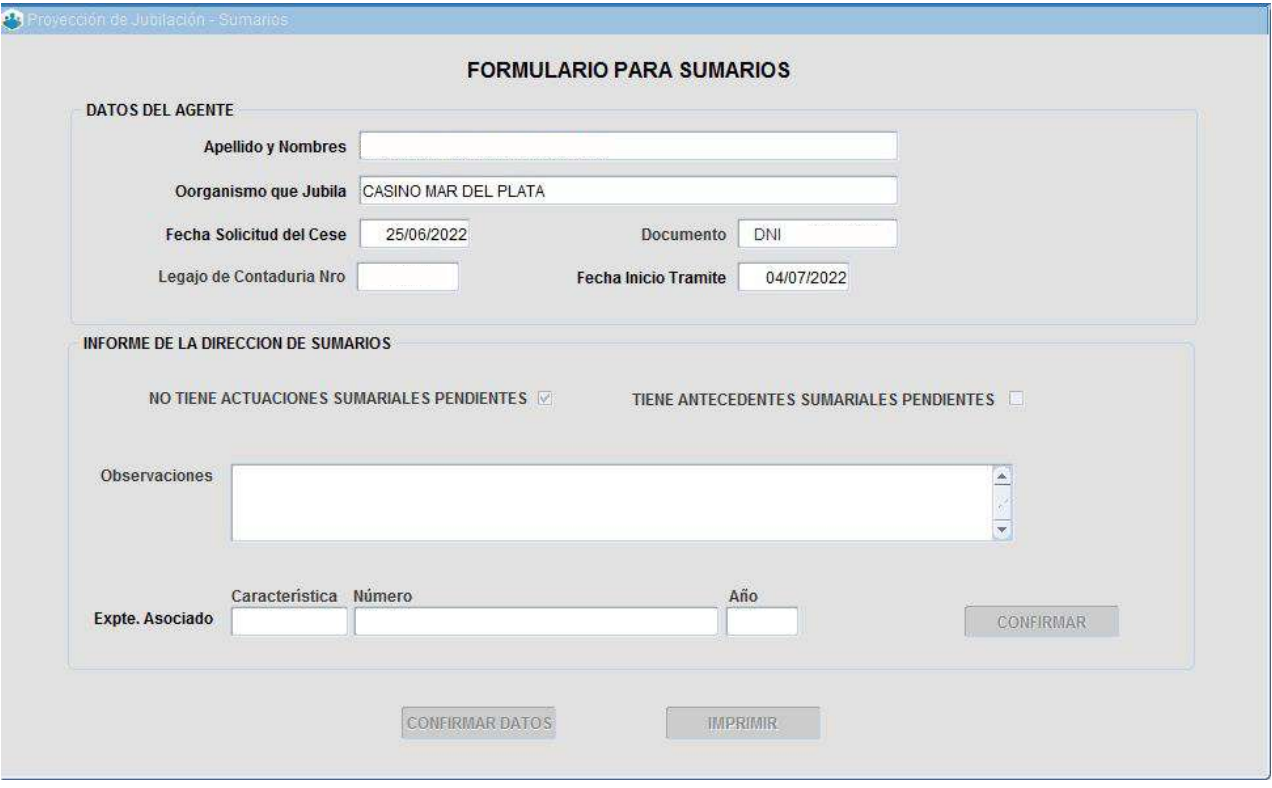

# Envío al IPS

La última estación corresponde al área de Jubilación Ejecutiva de SiAPe. Los datos volcados en el circuito serán transformados en un código que se remite al IPS. Esta actividad permite que se efectúen las acciones necesarias para generar la orden de pago y asegurar la continuidad del mismo.

El envío al IPS del trámite en cuestión será realizado en la próxima apertura de ventana habilitada por el Instituto para el envío de trámites junto con el resto de los trámites en curso.

# **Circuito en formato papel**

Además del seguimiento del circuito electrónico de Jubilación Ejecutiva, en paralelo a partir de la renuncia presentada por el/la empleado/a, se debe armar el expediente conformado con las impresiones habilitadas por el sistema, a saber:

- Formulario E-136.
- Formulario 2828.
- · DDII de Ganancias.
- Certificado de la Dirección de Sumarios (deberá ser retirada de la propia Dirección de Sumarios).

Además se deberá agregar como documentación personal y laboral del/de la agente a jubilar los siguientes documentos:

- Fotocopia certificada del DNI del/de la agente.
- CUIL/CUIT del/de la agente a jubilarse.
- Las 4 pantallas de ANSES.
- Copia certificada del acto de cese.
- Último recibo de cobro en actividad.

Si la persona a jubilarse tiene un cargo jerárquico se necesita fotocopia certificada de decreto de designación de ese cargo.

Cada una de las impresiones detalladas conformará el cuerpo del expediente iniciado en paralelo al trámite electrónico.

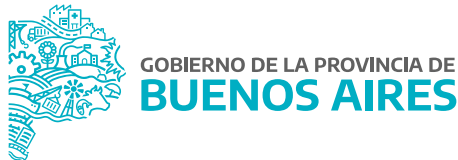

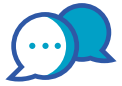

# **CONTACTO**

Si necesitás ayuda comunicate a la Mesa de Ayuda a través de:

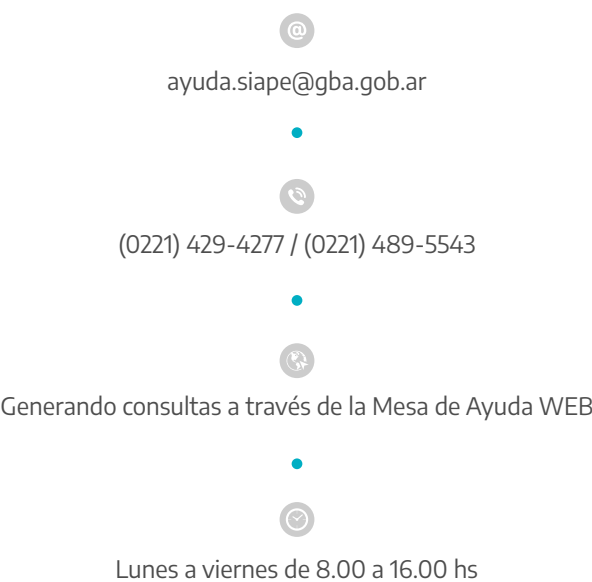

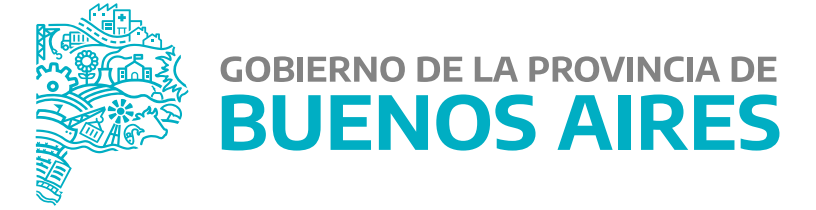

**MINISTERIO DE JEFATURA DE GABINETE DE MINISTROS**

**SUBSECRETARÍA DE GESTIÓN Y EMPLEO PÚBLICO**

**DIRECCIÓN PROVINCIAL DE OPERACIONES E INFORMACIÓN DEL EMPLEO PÚBLICO**

**DIRECCIÓN DE SEGUIMIENTO Y GESTIÓN DEL EMPLEO PÚBLICO**